# **Einführung in Computer Microsystems Sommersemester 2011**

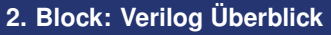

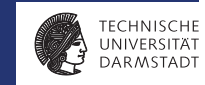

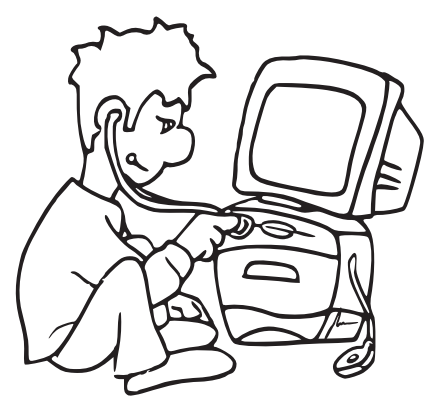

# **Buchtipp**

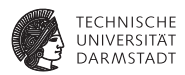

### **Advanced Digital Design with the Verilog HDL**

von Michael D. Ciletti Pearson Education, Inc. , 2003

- <sup>I</sup> Guter Überblick über Verilog
- $\blacktriangleright$  Viele Beispiele
- $\blacktriangleright$  In Bibliothek vorhanden

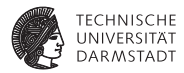

# Grundlagen

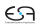

### **Grundlegender Baustein: Modul**

### **Noch ganz ohne Hardware-Bezug**

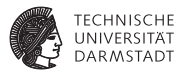

```
module count; // dies ist ein Kommentar
integer I ;
  initial // führe folgenden Block am Anfang aus
 begin
   $display ("Beginn der Simulation...");
   for (I=1; I \leq 3; I=I+1)$display ("Durchlauf %d", I);
   $display ("Ende der Simulation");
 end
```
**endmodule**

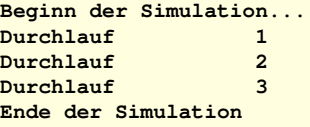

### **Modulschnittstelle**

**Ein- und Ausgänge, Register und Wire**

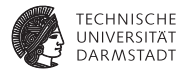

```
// Bestimmung des Maximums
module maximum (
 input wire [31:0] A,
                  B,
 output reg [31:0] MAX
);
always @(A, B) // führe Block aus, wann immer sich A oder B ändern
 begin
   if (A > B)MAX = A:
   else
     MAX = B:
   $display ("new maximum is %d", MAX);
 end
```
#### **endmodule**

Eigentliche Funktion durchaus in Hardware synthetisierbar

## **Merkwürdiges Konstrukt:** initial

**Ging doch in Java auch ohne . . .**

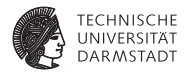

#### **module** two\_blocks;

```
initial
 begin
   $display ("Ja" );
   $display ("Ja" );
 end
```

```
initial
 begin
   $display ("Nein");
   $display ("Nein");
 end
```
#### **endmodule**

### **Was wird ausgegeben?**

Ja Ja Nein Nein Nein Nein Ja Ja Ja Nein Ja Nein Nein Ja Nein Ja NJeain NJeain NeJainJaNein . . .

# **Auflösung**

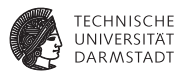

#### **module** two\_blocks;

```
initial
 begin
   $display ("Ja" );
   $display ("Ja" );
 end
```

```
initial
 begin
   $display ("Nein");
   $display ("Nein");
 end
```
**endmodule**

### Einzige Möglichkeiten:

Ja Ja Nein Nein

oder

Nein Nein Ja Ja

**"Oder" ???**

## **Nachbildung von Parallelität**

### **Gelegentlich als** *Pseudo-Parallelität* **bezeichnet**

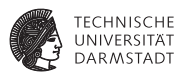

- ▶ Simulator läuft auf einzelnem Prozessor
	- $\triangleright$  Traditionell, könnte mittlerweile zwar anders sein (ist aber schwierig!)
	- **EXECT:** ...aber Modellierungskonzepte sind älter
- <sup>I</sup> Simulator muß aber parallele Abläufe ausführen
- $\blacktriangleright$  Vorgehen
	- ► Parallele Blöcke werden in beliebiger Reihenfolge nacheinander simuliert
	- $\blacktriangleright$  Anweisungen innerhalb eines begin/end-Blocks laufen immer in der hingeschriebenen Reihenfolge ab, und zwar in der Regel ohne Unterbrechung (atomar)

### ➥**Eigenartige Auffassung von Parallelität?!?!?**

Stimmt! Vorgehen oben ist nur die halbe Miete, später mehr!

# **Kurze Wiederholung einiger Verilog-Operatoren**

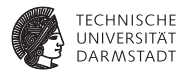

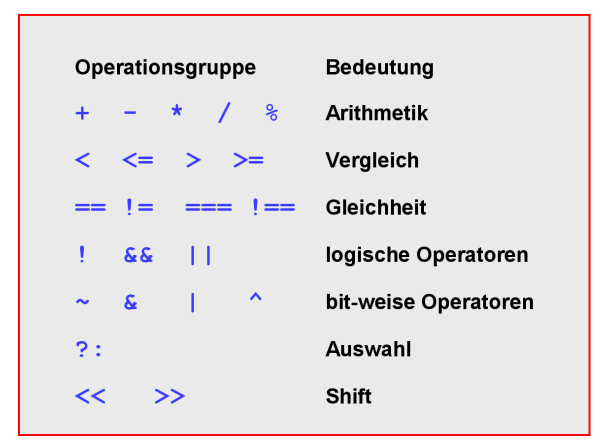

## **Beispiel: Einfache ALU**

### **Verhaltensmodell**

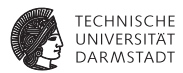

```
module alu (
 input wire [2:0] OPCODE,
 input wire [31:0] A,
                     B,
 output reg [31:0] RESULT
);
'define ADD 3'b000 // 0 // nur zur Übung:
'define MUL 'b001 // 1 // Konstanten auf<br>'define AND 3'o2 // 2 // verschiedene A1
                         \frac{1}{2} // verschiedene Arten
'define LOGAND 3'h3 // 3<br>'define MOD 4 // 4
'define MOD
                  3'b101 // 5
 always @ (OPCODE, A, B)
   case (OPCODE)
      'ADD: RESULT = A + B;<br>'MULL: RESULT = A + B;
      'MUL: RESULT = A * B;
'AND: RESULT = A & B;
     'LOGAND: RESULT = A && B;
      'MOD: RESULT = A \% B;<br>'SHI : RESULT = A \sim BRFSUIT = A \ll B;
     default: $display ("Unimplemented Opcode: %d!", OPCODE);
    endcase
```
#### **endmodule**

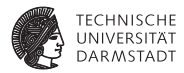

# Testrahmen

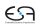

### **Wie ausprobieren?**

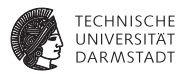

- $\triangleright$  Modul alu macht freiwillig überhaupt nichts
- Der Simulator prüft quasi nur die Syntax
- $\blacktriangleright$  Lösung:
	- ► Von außen Daten an Moduleingänge anlegen
	- ► Sogenannte Stimuli
	- ► Dann beobachten, wie sich Modulausgänge verhalten
- $\blacktriangleright$  Analog zu Unit Tests im Software-Bereich
	- $\blacktriangleright$  JUnit etc.

### **Testrahmen**

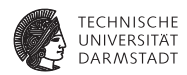

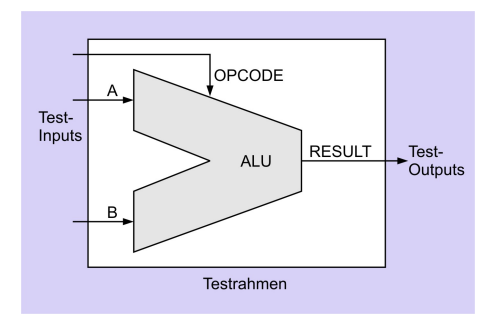

- $\blacktriangleright$  Saubere Trennung von
	- $\blacktriangleright$  Prüfling (device under test, DUT)
	- $\blacktriangleright$  Erzeugung von Eingabedaten
	- **Auswertung der Ausgabedaten**

### **Testrahmen für die einfache ALU**

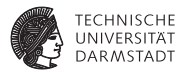

**module** test;

```
reg [2:0] OPCODE; // Zuweisungsziele für Eingabedaten (Variablen)
 reg [31:0] A,
          B;
 wire [31:0] RESULT; // Stück Draht (zum Lesen der Ausgabe)
Coloring ADD 0<br>
Coloring MIT
define MUL 1<br>'define AND 2
'define AND 2<br>
'define LOGAND 3
Communication LOGAND 3
define MOD 4<br>Contine SHI 5
'define SHL
                                                    Simulation beginnt...
                                                    OPCODE = 0, A = 3, B = 2: RESULT
                                                    OPCODE = 5, A = 3, B = 2; RESULT = 12Simulation endet.
```
alu AluDUT (OPCODE, A, B, RESULT); // ALU−Instanz

```
initial begin // Test−Inputs
 $display ("Simulation beginnt..." );
 OPCODE = 'ADD; A = 3; B = 2; #1; // <− Zeit vergehen lassen
 OPCODE = 'SHL; A = 3; B = 2; #1;
 $display ("Simulation endet.");
 $finish;
end
always @ (RESULT) // Test−Outputs
```

```
$display ("OPCODE = %d, A = %d, B = %d: RESULT = %d",
 OPCODE, A[5:0], B[5:0], RESULT[5:0]);
```

```
endmodule
```
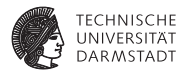

# Verhalten und Struktur in Verilog

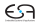

### **Verhalten**

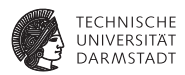

- ► Abbildung von Eingaben auf Ausgaben
- $\blacktriangleright$  "was", nicht "wie"
- $\blacktriangleright$  Realisierung nicht von außen sichtbar (black box)
- ▶ Zur Modellierung reicht häufig ein einzelner always-Block

### **Struktur**

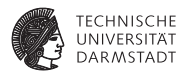

- $\blacktriangleright$  Beschreibe Einheit als
	- $\blacktriangleright$  Untereinheiten
	- $\blacktriangleright$  Verbindungen
- $\blacktriangleright$  Im Extremfall
	- **EXEL ALWAYS ODER Initial-Blöcke**
	- $\blacktriangleright$  Nur Modulinstanziierungen

### **Beispiel: 1b-Addierer**

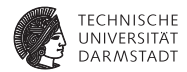

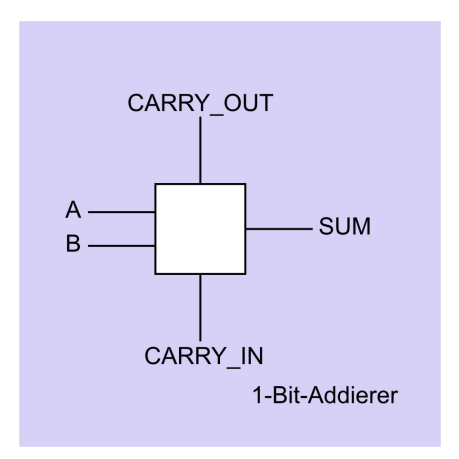

# **Verhaltensbeschreibung des 1b-Addierers**

**Konkreter Aufbau aus Gattern interessiert hier nicht**

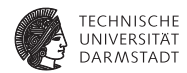

```
module one_bit_adder(
           input A, // 1−Bit−Wires per Default
           B,
           CARRY_IN,
 output reg SUM,
           CARRY_OUT
);
```
// Verhalten des one\_bit\_adder **always** @ (A, B, CARRY\_IN)  ${CARTV}$  OUT, SUM} = A + B + CARRY\_IN;

```
endmodule // one_bit_adder
```
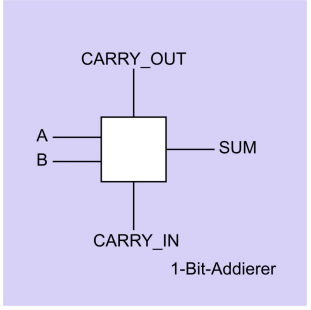

### **Struktur eines 4b-Addierers in Ripple-Carry-Technik**

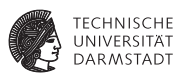

### **Aufgebaut aus 1b-Addierern**

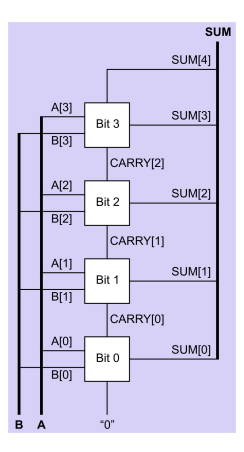

**module** four bit adder( **input wire** [3:0] A, B, **output wire** [4:0] SUM ); **wire** [2:0] CARRY; // Struktur des four\_bit\_adder one\_bit\_adder Bit0 (A[0], B[0], 1'b0, SUM[0], CARRY[0]); one\_bit\_adder Bit1 (A[1], B[1], CARRY[0], SUM[1], CARRY[1]); one\_bit\_adder Bit2 (A[2], B[2], CARRY[1], SUM[2], CARRY[2]); one\_bit\_adder Bit3 (A[3], B[3], CARRY[2], SUM[3], SUM[4] );

**endmodule** // four bit adder

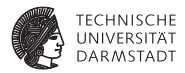

# Elemente von Verilog-Modulen

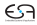

# **Modulstruktur von Verilog**

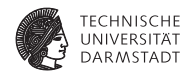

€ञ

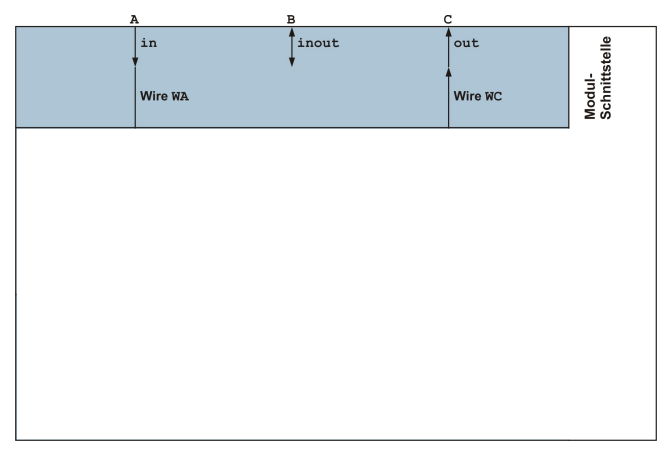

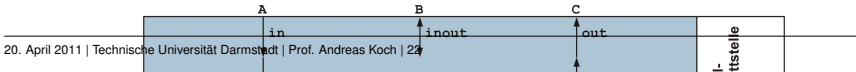

## **Modulschnittstelle**

input**,** output**,** inout

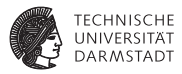

// Verilog 2001 **module** maximum ( **input wire** [7:0] A, B, **output reg** [7:0] RESULT ); **always** @(A, B) **if**  $(A > B)$  $RESULT = A$ ; **else**  $RESULT = B$ 

#### **endmodule**

// Verilog 1995 **module** maximum (A, B, RESULT); **input** B; **output** RESULT; **wire** [7:0] A, B; **reg** [7:0] RESULT; **always** @(A **or** B) **if**  $(A > B)$ RESULT = A; **else**  $RESULT = B$ :

**endmodule**

### $\blacktriangleright$  inout für bidirektionale Datenbusse

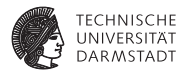

# Prozedurale Modellierung

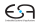

### always **und** initial**-Blöcke**

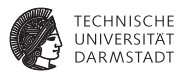

- ▶ Werden zueinander parallel ausgeführt (in beliebiger Reihenfolge)
- <sup>I</sup> Werden im Inneren i.d.R. sequenziell ausgeführt
- Ausführung erfolgt ohne Unterbrechung
	- $\blacktriangleright$  Falls keine Zeitkontrollanweisungen (# etc.) auftreten
- <sup>I</sup> Eintrittsbedingungen mit @ (gelesen: *at*)
- always @(COUNTER): Bei Änderungen von COUNTER
- always  $@(*)$ : alle Lesevariablen eines Blockes
- **Faustregel** 
	- $\blacktriangleright$  always-Blöcke in Schaltungsteilen (synthetisierbar)
	- $\triangleright$  initial-Blöcke in Testmodulen (nicht synthetisierbar)

### ] *n***:** *n* **Zeiteinheiten warten**

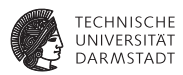

- $\blacktriangleright$  Explizite Modellierung von Zeit
- $\blacktriangleright$  Andere parallele Prozesse laufen weiter

```
module time_delay;
 reg DATA;
 always @(DATA)
   $display ("Zeit: %2.0f, DATA = %d", $time, DATA);
  initial begin
   DATA = 0;
   #10;
   DATA = #10 1:
   #10;
 end
```
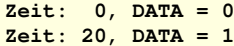

#### **endmodule**

# **Sieht einfach aus, Gemeinheiten liegen tiefer**

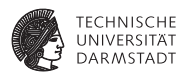

```
module time_delay;
 reg DATA;
 always @(DATA)
   $display ("Zeit: %2.0f, DATA = %d", $time, DATA);
 initial begin
   DATA = 0:
   DATA = 1:
 end
                                                                          Zeit: 0, DATA = 1
```
#### **endmodule**

- **Figure 1** Transition DATA  $0 \rightarrow 1$  nicht sichtbar für always-Block
	- $\rightarrow$  initial-Block läuft atomar ab

### **Extremfall**

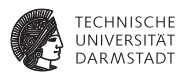

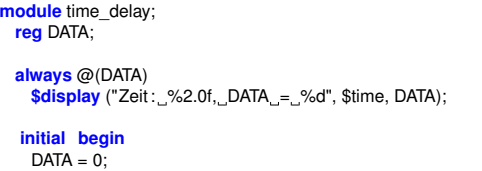

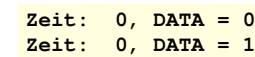

#### **endmodule**

#0;  $DATA = 1$ ; **end**

- $\blacktriangleright$  Transition nun sichtbar
	- $\triangleright$  # unterbricht Ausführung von initial-Block
	- $\blacktriangleright$  Erlaubt Reaktion durch always-Block
	- $\blacktriangleright$  Es vergeht aber keine Zeit!

## **Diskussion von** ]

**Bisher im wesentlichen Trickserei**

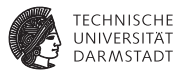

- $\blacktriangleright$  # lässt sich nicht synthetisieren
- <sup>I</sup> Hat nur Effekte während der Simulation
- <sup>I</sup> Dort benutzt zur Erzeugung von Testsignalen
- $\triangleright$  Kenntnisse aber manchmal bei Fehlersuche nützlich

```
module gen_clock;
 reg CLOCK;
```

```
always @(CLOCK)
 $display ("Zeit: %2.0f, CLOCK = %d", $time, CLOCK);
```

```
always begin
```

```
CLOCK = 0:
 #10;
 CLOCK = 1:
 #10;
end
```
#### **endmodule**

```
Zeit: 0, CLOCK = 0
Zeit: 10, CLOCK = 1
Zeit: 20, CLOCK = 0
Zeit: 30, CLOCK = 1
Zeit: 40, CLOCK = 0
Zeit: 50, CLOCK = 1
... bis zum Stromausfall
```
# **Warten mit @ (***at***)**

**reg** CLOCK, SIGNAL1, SIGNAL2;

**module** atdemo;

**endmodule**

**Warten auf punktuelles Ereignis (Wertänderung, Flanke)**

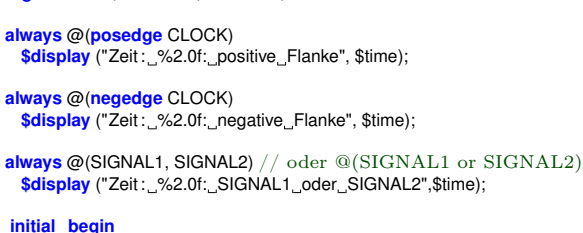

```
CLOCK = 0; #10;
 CLOCK = 1: #10:
 SIGNAL2 = 0: #10:
 CLOCK = 0: #10:
 SIGNAL1 = 1; #10;$finish; // Ende der Simulation erzwingen
end
```
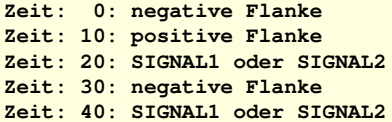

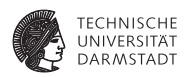

## **Alternative Benutzung von @**

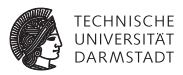

- $\triangleright$  @ kann auch innerhalb eines Blocks benutzt werden
- $\triangleright$  Wartet bis zum Eintreten des Ereignisses
- $\blacktriangleright$  Kann dort nicht synthetisiert werden
	- $\blacktriangleright$  Lösung: Echte Zustandsautomaten explizit modellieren
- $\blacktriangleright$  Aber gelegentlich nützlich für Stimuli-Erzeugung

**module** atdemo2; **reg** CLOCK, SIGNAL;

#### **always begin**

 $CLOCK = 1$ : #10:  $CLOCK = 0$ ; #10; **end**

#### **always begin**

// Erzeuge Signalmuster 11000 synchron zur // steigenden Flanke von CLOCK  $SIGNAL=1$ : @(**posedge** CLOCK); @(**posedge** CLOCK);  $SIGNAI = 0$ @(**posedge** CLOCK); @(**posedge** CLOCK); @(**posedge** CLOCK);

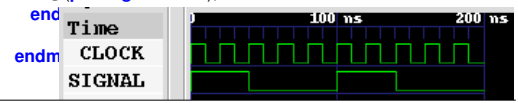

### **Sequentielle Anweisungen innerhalb von Blöcken**

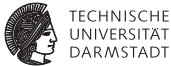

**if** (CONDITION) **begin**  $RESULT = 42$ **end else begin** RESULT = 23; **end**

// gleicher Effekt durch RESULT = (CONDITION) ? 42 : 23;

### **Sequentielle Anweisungen innerhalb von Blöcken**

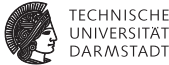

```
case (OPCODE)
 'OP1: begin
        RESULT = A + B;
        FLAG = 0;
      end
 'OP2: begin
        RESULT = A - B;
        FLAG = 1:
      end
 default: $display ("Unimplemented_Opcode: %d!", OPCODE);
endcase
```
### **Sequentielle Anweisungen innerhalb von Blöcken**

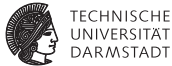

```
while (REQUEST == 0) begin
 CLK = 0:
 # 10;
 CLK = 1;
 #10;
end
initial begin : blockname // erforderlich für lokale Variablen
                        integer i ; // integer: 32b, vorzeichenbehaftet
 for (i=0; i<5; i = i+1) begin
   CLOCK = 0:
   #10;
   CLOCK = 1:
   #10;
 end
end
```
#### B );  $RESULT = A + B$ ;

# task add( **input reg** [7:0] A,

### endtask task display result ; **\$display** ("Die Summe ist %d", RESULT);

# endtask

### **initial begin**

#### add (1,2); display\_result ;

#### **end**

### **endmodule**

#### €ᠫ

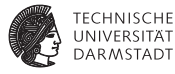

### **Strukturierung von sequentiellen Blöcken**

**module** task\_example; **reg** [7:0] RESULT;

**Nur für Testrahmen in der Simulation, bei Synthese Module**

**verwenden!**

# **Beispiel für Anwendung in der Simulation**

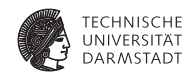

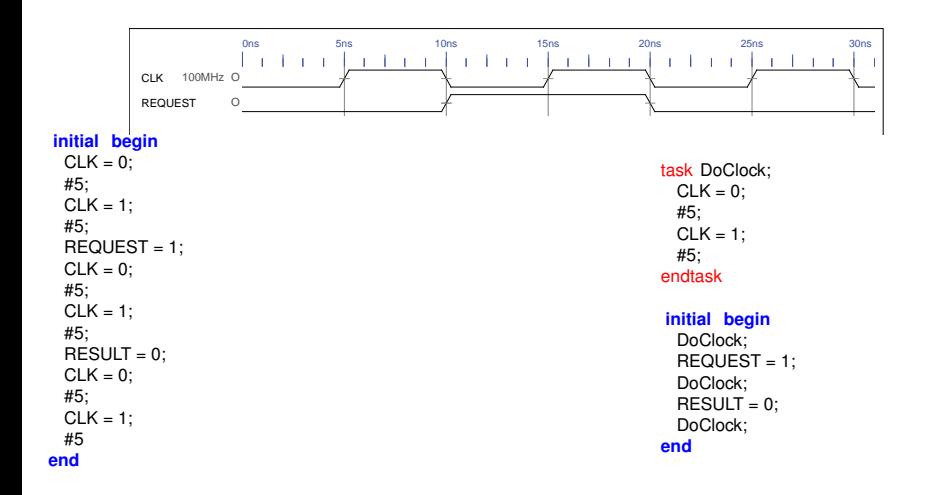
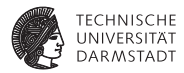

## Konstante Werte

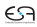

## **Aufbau von Konstanten**

- 1. Bit-Breite (dezimal), falls fehlend: nehme minimale Breite für Wert
- 2. s für vorzeichenbehaftet, falls fehlend: vorzeichenlos
- 3. Basis: 2 ('b), 8 ('o), 10 ('d oder nichts) sowie 16 ('h)
- 4. Eigentlicher Wert
	- $\blacktriangleright$  Ziffern der Basis, optional getrennt durch  $\lfloor$  (Lesbarkeit)
	- $\triangleright$  x (unbestimmt) oder z (hochohmig)

```
module constant_example;
 reg [7:0] DATA;
```
#### **initial begin**

DATA = 0; **\$display** ("DATA<sub>—</sub>=\_%b", DATA);<br>DATA = 10; **\$display** ("DATA = %b", DATA); **DATA** = 10; **\$display** ("DATA<sub>\_</sub>=\_\_<sup>o</sup>%b", DATA);<br>DATA = 'h10; **\$display** ("DATA = %b", DATA); **DATA** = ' h10; **\$display** ("DATA = %b", DATA);<br>DATA = ' h10; **\$display** ("DATA = %b", DATA); DATA = ' b10; **\$display** ("DATA = %b", DATA); DATA = 255; **\$display** ("DATA = %b", DATA); DATA = 1'b1; **\$display** ("DATA\_=\_%b", DATA);<br>DATA = 'bxxxxzzzzz: **\$display** ("DATA = %b", DATA);  $\overline{\text{Sdisplay}}$  ("DATA = %b", DATA); DATA = 'b1010\_1010; **\$display** ("DATA = %b", DATA); DATA = 1'bz; **\$display** ("DATA = %b", DATA);<br>DATA = 1bz; **\$display** ("DATA = %b" DATA);  $'$ bz; **\$display** ("DATA = %b", DATA); **end endmodule**

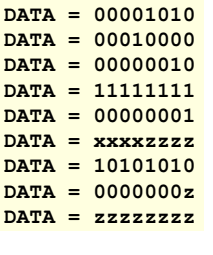

**DATA = 00000000**

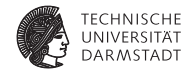

## **Datentypen**

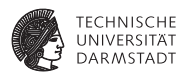

- $\triangleright$  Variablen vom Typ wire oder reg
	- ► Können beliebige Bit-Breite verwenden
		- $\triangleright$  z.B. reg [7:0] result
	- $\blacktriangleright$  Jedes Bit kann einen der Werte 0, 1, x (unbekannt) oder z (hochohmig) haben
- $\blacktriangleright$  Unterschied zwischen wire und reg

reg kann Werte speichern (z.B. ein Flip-Flop) wire kann keine Werte speichern, aber übertragen (ein Draht)

## **Verfeinerung: Vorzeichenbehaftung**

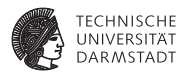

- <sup>I</sup> Ohne Angaben: Vorzeichenlos
- Vorzeichenbehaftete Zahlen durch Schlüsselwort signed
	- $\triangleright$  wire signed [7:0] op1
	- reg signed  $[3:0]$  op2
- $\triangleright$  Konstanten durch s vor Kennung für Basis
	- ► 4'she: 4b breit, vorzeichenbehaftet, hexadezimal, Wert -2
	- $\blacktriangleright$  4'he: 4b breit, vorzeichenlos, hexadezimal, Wert 14

## **Vorsicht beim Rechnen**

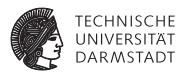

- ▶ Nur wenn alle Teile eines Ausdrucks signed sind, ist Ergebnis signed
- Wenn auch nur ein Teil unsigned ist, wird Ergebnis unsigned
- Unabhängig von Vorzeichenbehaftung des Zuweisungsziels
- <sup>I</sup> Ergebnis wird abhängig von seiner Vorzeichenbehaftung auf Breite von Ziel aufgefüllt
	- $\blacktriangleright$  Bei unsigned: Mit Nullbits
	- ► Bei signed: Durch Vorzeichenerweiterung
		- **Extension, TGDI**

## **Beispiel: Vorzeichen- und Breitenerweiterung**

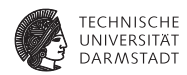

#### **module** sign\_test;

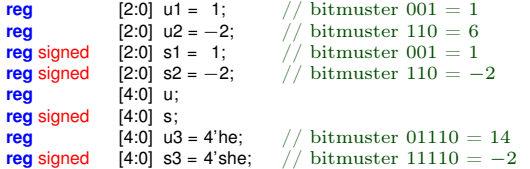

#### **initial begin**

```
u = u1 + u2; s = s1 + s2;
$display("u=u1+u2=%b+%b=%b s=s1+s2=%b+%b=%b", u1, u2, u, s1, s2, s);
```

```
u = u1 + s2; s = s1 + u2;
$display("u=u1+s2=%b+%b=%b s=s1+u1=%b+%b=%b", u1, s2, u, s1, u2, s);
```

```
u = s1 + s2; s = u1 + u2;
$display("u=s1+s2=%b+%b=%b s=u1+u2=%b+%b=%b", s1, s2, u, u1, u2, s);
```
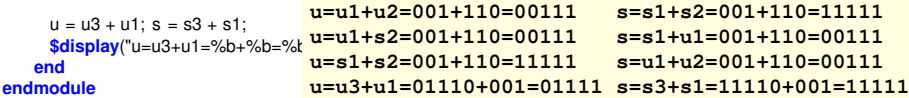

## **Typkonvertierungen**

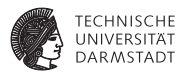

### Implizite Konvertierung in vorzeichenlosen Typ

- ▶ Anwendung des Extraktionsoperators [*msb*: *lsb*]
- $\blacktriangleright$  Auch bei Angabe des gesamten Wortes reg signed [7:0] DATA;
	- $... = \text{DATA}[7:0];$
	- ist die rechte Seite immer vorzeichenlos
- Explizite ► \$signed(*v*) konvertiert *v* in vorzeichenbehafteten Typ
	- $sumingned(V)$  konvertiert *v* in vorzeichenlosen Typ

## **Was ist mit** integer**?**

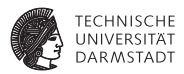

- ▶ Nicht für Synthese verwenden!
- $\blacktriangleright$  Nur ungenau definiert
	- ► 32b oder 64b vorzeichenbehaftete Zahl
	- ► Hängt von CAD-Werkzeugen ab!
- $\blacktriangleright$  Aber nützlich für
	- $\blacktriangleright$  Simulation
	- $\triangleright$  Schleifenzähler für for etc.

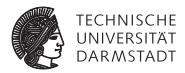

# Verbinden von Elementen

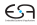

## **Verbindungen zwischen Registern und Wires**

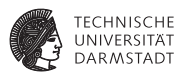

- $\triangleright$  Ein Wire verbindet ein (oder mehrere) Register oder Wires mit irgendetwas
- Beispiel: R1  $\rightarrow$  W1  $\rightarrow$  W2  $\rightarrow$  R2
- ► Treiben eines Wires durch ständige Zuweisung
	- $\triangleright$  assign  $W1 = R1$
	- ► "Draht W1 wird am Ausgang des Registers R1 festgelötet"
	- $\triangleright$  W1 spiegelt alle Änderungen von R1 wider
- $\triangleright$  Ubernehmen eines Wertes in Register durch normale Zuweisung
	- $\blacktriangleright$  R2 = W2 oder R2  $\lt$  = W2
	- ► Register ändert Wert nur bei Ausführung der Zuweisung

## **Beispiel: Wire und Register**

**Hier gezeigt: Modul A**

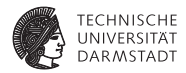

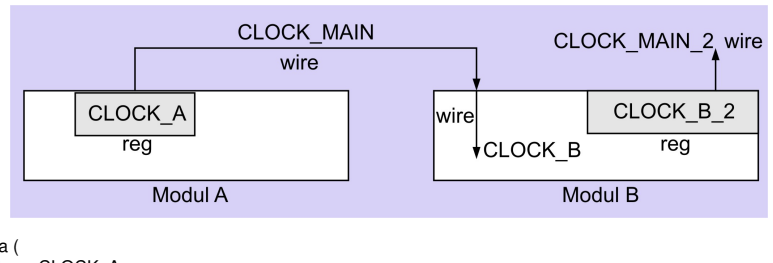

```
module a (
 output reg CLOCK_A
);
```

```
always begin
                              1/ Clock auf 0 setzen
   #10; \frac{1}{\sqrt{10}} Zeiteinheiten warten<br>CLOCK A = 1: \frac{1}{\sqrt{10}} Clock auf 1 setzen
                              1/ Clock auf 1 setzen
   #10; // 10 Zeiteinheiten warten
 end
endmodule // a
```
## **Beispiel: Wire und Register**

**Hier gezeigt: Modul B**

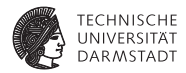

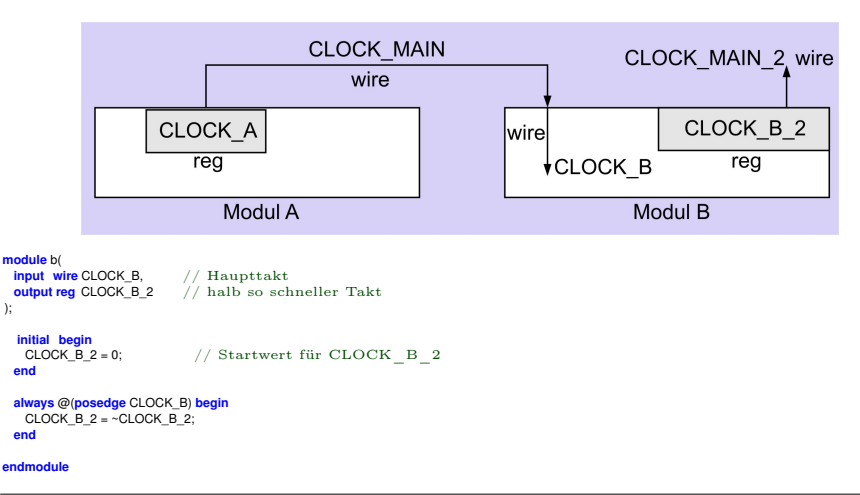

## **Beispiel: Wire und Register**

#### **Hier gezeigt: Hauptmodul** main

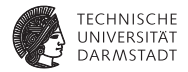

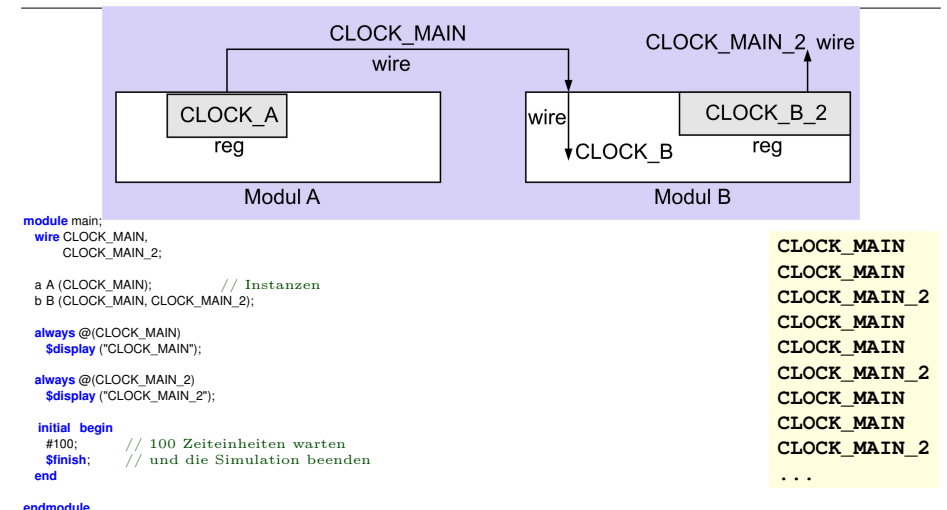

## **Felder von Variablen**

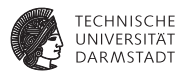

- $\triangleright$  reg A[1:1000] oder reg A[1000:1]
	- ► Feld von 1000 Variablen, jede 1b breit
	- $\triangleright$  RESULT = A[500]
- $\triangleright$  reg [15:0] B [1:1000]
	- ► Feld von 1000 Variablen, jede 16b breit
	- $\triangleright$  RESULT = A[500][8]
- ▶ reg [15:0] B [1:100][1:200][1:300]
	- ► Feld von 6.000.000 Variablen, jede 16b breit
	- $\triangleright$  RESULT = A[99][156][223][7]

## **Mehrere Signale gleichzeitig auf einem Wire**

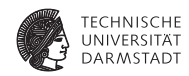

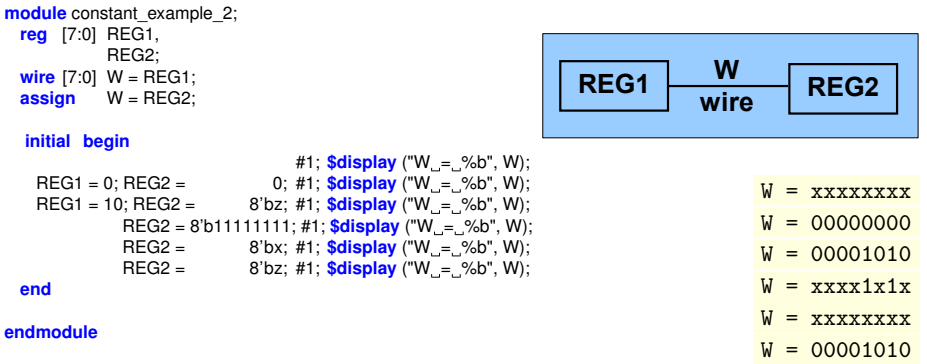

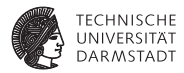

# Operatoren

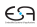

## **Arithmetik**

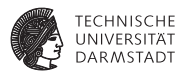

- $\blacktriangleright$  +. -: Kein Problem
- $\blacktriangleright$  \*: Nicht von allen Tools synthetisierbar
	- ► Kann sehr große Schaltungen nach sich ziehen
	- ► Hängt von Zieltechnologie ab
	- $\blacktriangleright$  Hier bei uns aber grundsätzlich OK
	- $\blacktriangleright$  Datentypen signed beachten!
- $\blacktriangleright$  /, %: In der Regel nicht synthetisierbar
	- ▶ Ausnahme: Division durch Zweierpotenz
	- In allen anderen Fällen Modul aus Bibliothek instantiieren

## **Prüfung auf Gleichheit/Ungleichheit**

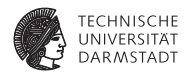

### ==, != Logische Gleichheit/Ungleichheit

- $\triangleright$  Wenn beide Operanden einen Wert von 0 oder 1 haben ...
- $\blacktriangleright$  liefere 1'b1 bei Gleichheit/Ungleichheit, 1'b0 sonst
- ► Falls einer der Operanden  $\notin \{0, 1\}$ , liefere 1'bx
- ===, !== Wörtliche Gleichheit/Ungleichheit
	- $\blacktriangleright$  Liefere 1'b1, wenn beide Operanden gleich/ungleich sind
	- $\blacktriangleright$  1'b0 sonst
	- $\triangleright$  Das gilt nun auch für die Werte x und z
	- Nicht synthetisierbar, nur in Testrahmen sinnvoll

## **Arithmetische Vergleiche**

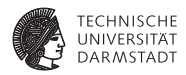

### >, >, <=, >= Arithmetische Vergleiche

- ► Wenn einer der Operanden  $\notin$  {0, 1} ist, liefere 1'bx
- $\blacktriangleright$  Liefere 1'b1 wenn der Vergleich wahr ist, 1'b0 sonst
- ► Beachte korrekte Vorzeichenbehaftung der Operanden (signed)

## **Beispiele: Vergleiche**

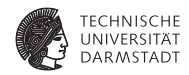

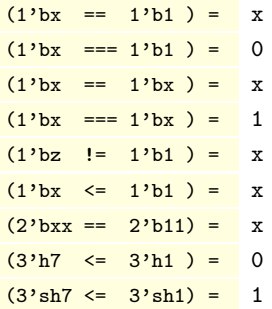

## **Logische Operatoren:** !**,** &&**,** ||**,** ∧

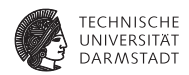

- ▶ Vergleichbar den entsprechenden Operatoren in C und Java
- $\triangleright$  Aber Hardware-Werte x und z beachten!

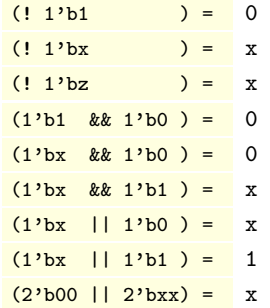

## **Bit-weise Operatoren:** ∼**,** &**,** |

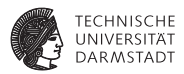

- <sup>I</sup> Gleiche Ideen wie bei den logischen Operatorn
- $\triangleright$  Nun aber auf jedes einzelne Bit angewandt

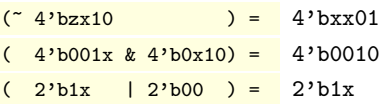

## **Konkatenation und Vervielfältigung mit** { **und** }

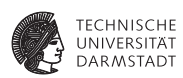

Konkatenation Zusammensetzen von Signalen zu größeren Einheiten {3'b100, 4'bxxzz, 2'ha} ergibt 100\_xxzz\_10

Vervielfältigen von Signalen

{ 3 { 4'b1010 } } ergibt 12'b1010\_1010\_1010

Kombination der beiden Operatoren ist möglich { 4 { 2'b00, 2'b11} } ergibt 16'b0011\_0011\_0011\_0011

## **Schieben**

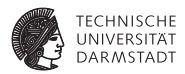

```
Logisches Schieben
module shift;
  initial begin
    $display ("%b", 8'b1111_0000 >> 4); 0000_1111
    \frac{\delta}{\delta}display ("%b", 8'b0000_1111 >> 4); 0000_0000
    $display ("%b", 8'b0000_1111 << 4); 1111_0000
  end
```
endmodule

Arithmetisches Shiften: Erhält Vorzeichen beim Rechts-Shift mit >>>, <<< verhält sich wie <<

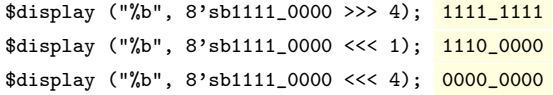

20. April 2011 | Technische Universität Darmstadt | Prof. Andreas Koch | 60

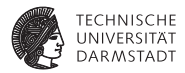

# Feinheiten von Anweisungen

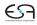

## **Blockende Zuweisung** =

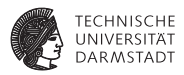

- $\triangleright$  Wird immer zusammenhängend ausgeführt
- <sup>I</sup> Auch wenn sie eine Zeitkontrolle #*n* enthält
- <sup>I</sup> Nachfolgende Anweisungen starten erst nach Ende der blockenden Zuweisung
- $\blacktriangleright$  Ablauf der blockenden Zuweisung
	- 1. Lese aktuelle Werte von Variablen und werte Ausdruck auf rechter Seite aus
	- 2. Warte evtl. mit # die angegebene Zeit ab
	- 3. Übernehme Wert in Zuweisungsziel auf linker Seite
	- 4. Mache mit nächster Anweisung weiter
- $\blacktriangleright$  Benutzung
	- $\triangleright$  Zur Erzeugung von Stimuli in Simulation
	- $\blacktriangleright$  In rein kombinatorischen Blöcken in der Synthese
		- $\triangleright$  Ohne always  $\mathcal{O}(\text{posedge} \dots)$

## **Nichtblockende Zuweisung** <=

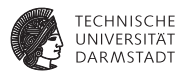

- $\triangleright$  Wird immer in zwei Phasen getrennt ausgeführt
- Ablauf der nichtblockenden Zuweisung
	- 1. Lese aktuelle Werte von Variablen und werte Ausdruck auf rechter Seite aus, merke Ergebnis
	- 2. Mache sofort mit nächster Anweisung im Block weiter
	- 3. Am Ende des Blockes
		- $\blacktriangleright$  Übernehme gemerkte Werte in Zuweisungsziele auf linker Seite
		- $\blacktriangleright$  Falls Zeitkontrolle: Verzögere obige Zuweisung auch noch (benutzen wir aber nicht!)
- $\blacktriangleright$  Benutzung
	- $\blacktriangleright$  In allen sequentiellen Blöcken während der Synthese

Niemals = und <= an eine Variable in einem Block mischen!

## **Beispiel: Blockende Zuweisungen**

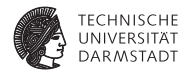

```
module blocking_1;
 reg A, B;
 always @(A,B)
   $display("A=%b B=%b", A, B);
  initial begin
   A = 0:
   B = 1;
   A = B:
   B = A;
 end
```
**endmodule**

### Ausführung nacheinander.

20. April 2011 | Technische Universität Darmstadt | Prof. Andreas Koch | 64

**A=1 B=1**

## **Beispiel: Nichtblockende Zuweisungen**

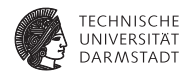

```
module blocking_2;
 reg A, B;
 always @(A,B)
   $display("A=%b B=%b", A, B);
  initial begin
   A = 0:
   B = 1;A \leq B:
   B \leq A;
 end
```
**endmodule**

#### Getrennte Ausführung von Lesen und Schreiben.

**A=1 B=0**

## **Beispiel: Zeitverhalten**

#### **Bei blockenden und nicht-blockenden Zuweisungen**

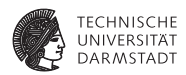

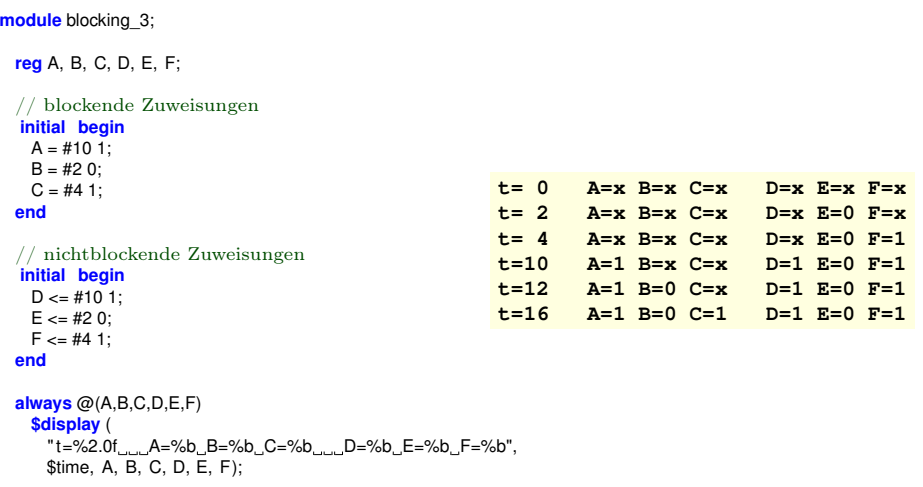

#### **endmodule**

## **Ständige Zuweisung mit** assign

*continuous assignment*

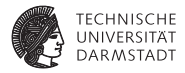

 $\triangleright$  assign W=R: Änderungen an R werden auf W sichtbar

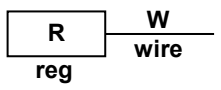

$$
\blacktriangleright \text{ Bei assign } W=R \text{; assign } W=S \text{;}
$$

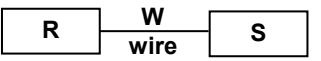

ist W unbestimmt (x), wenn

- $\blacktriangleright$  R und S nicht den gleichen Wert haben ...
- $\triangleright$  und keiner von beiden hochohmig (z) ist
- $\triangleright$  Ständige Zuweisung ist auch mit Ausdruck möglich assign  $W = R + 2*S$ ;
- ► Ständige Zuweisungen laufen pseudo-parallel zu prozeduralen Blöcken ab

## **Symbolische Konstanten**

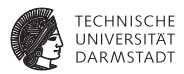

- ▶ Ähnlich C-Präprozessor
- Simple Textersetzung, keine Typprüfung
- Über Modulgrenzen hinweg gültig bis zum Programmende

```
module module_1;
```

```
'define TEXT "Hallo"
'define TIMES 3
 reg [2:0] COUNTER;
  initial
   for (COUNTER = 1; COUNTER \leq TIMES; COUNTER = COUNTER + 1)
    $display ('TEXT);
endmodule
module module_2;
 reg [2:0] COUNTER;
  initial
   for (COUNTER = 1; COUNTER <= 'TIMES; COUNTER = COUNTER + 1)
    $display ('TEXT);
endmodule
```
## **Modulparameter mit** parameter **und** defparam

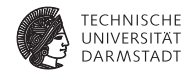

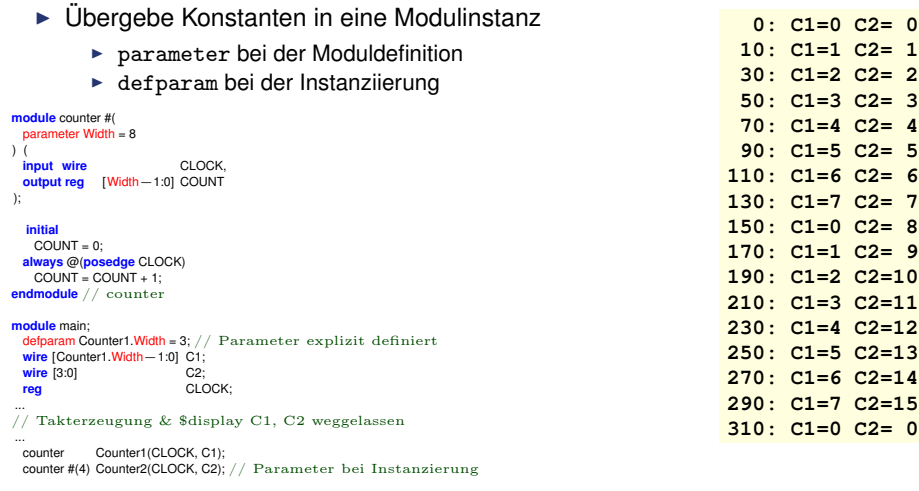

#### **endmodule** // main

## **Zeiteinheiten mit** timescale

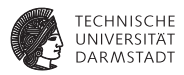

- $\blacktriangleright$  Was bedeutet #1 überhaupt?
	- ► Sekunden? Stunden? Wochen?
- ▶ Zuordnung durch 'timescale-Direktive
	- ► Am Anfang des Verilog-Modells
- $\blacktriangleright$  Zwei Parameter
	- 1. Maß für 1 Zeiteinheit
		- $\blacktriangleright$  1, 10, 100
		- $\blacktriangleright$  Einheit s, ms, us, ns, ps, oder fs
	- 2. Auflösung der Simulation
		- $\blacktriangleright$  1, 10, 100
		- $\blacktriangleright$  Einheit s, ms, us, ns, ps, oder fs
		- ► Muß kleiner gleich Zeiteinheit sein!
		- $\triangleright$  Genauer  $\rightarrow$  langsamer
- $\triangleright$  Bei RTL-Simulation nicht so kritisch
- $\blacktriangleright$  Bei uns oft ausreichend:
	- $\triangleright$  'timescale 1 ns / 1 ns
	- $\triangleright$  'timescale 1 ns / 10 ps

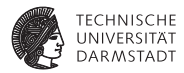

# Systemfunktionen

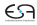

## **Ausgaben mit** \$display **und** \$write

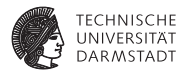

- Beide geben Text und formatierte Daten aus
- $\blacktriangleright$  Formatierung
	- $\ln$ neue Zeile  $\mathcal{H}$ Tabulator
	- $\mathcal{N}$ das Zeichen \
	- $V$ Anführungszeichen
	- %% das Zeichen %
	- %h. %H Hexadezimalzahl
	- %d. %D Dezimalzahl
	- %o, %O Oktalzahl
	- %b, %B Binärzahl
	- %f, %F reelle Zahl
	- $%c$ einzelnes Zeichen
	- $%s$ Zeichenkette
	- $%t$ Zeit
	- $%m$ aktueller Modulname
- <sup>I</sup> \$display gibt immer Zeilenvorschub am Ende aus
- <sup>I</sup> \$write nicht
- <sup>I</sup> \$display("Zur Zeit %t ist das A=%b und B=%d", \$time, A, B);
## **Lesen von Speicherdaten aus Datei**

**Mit** \$readmemh

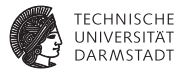

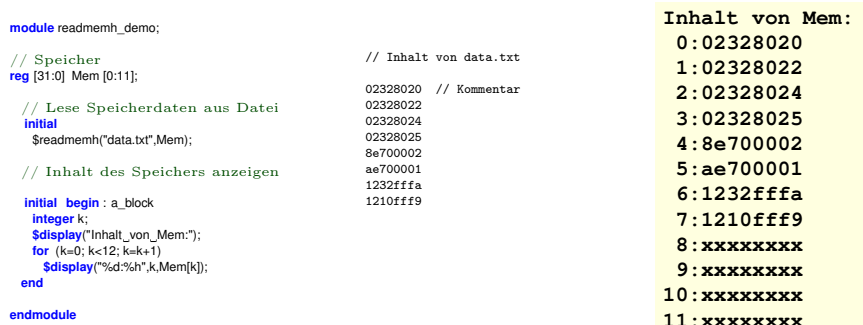

## Schreiben: Eigene Schleife implementieren

20. April 2011 | Technische Universität Darmstadt | Prof. Andreas Koch | 73

## **Simulation beenden**

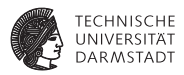

\$finish beendet Simulation sofort

▶ Vorsicht in Xilinx ISE: Schließt auch Signaldiagramm!

\$stop schaltet Simulator in interaktiven Modus

```
\triangleright Gelegentlich für Debugging nützlich:
% show value Q -radix dec
42
% run
Simulation wird nun fortgesetzt
```